## **How to Integrate Keap(fka Infusionsoft) With Quiz Maker**

[ProProfs Quiz Maker](https://www.proprofs.com/quiz-school/)'s Integration with Keap allows to capture the learner's information (name and email) and automatically add it as a lead in Keap. This information can also be sent to various lists in your Keap account.

## **Benefits of Keap with Quiz Maker:**

- Organize & segment leads
- Automate lead imports and add them to the desired mailing list
- Optimize email marketing campaigns

## **Let's look at how you can set up this integration in a few steps:**

**Step 1:** To start importing the details of the learners every time they [take a quiz](https://www.proprofs.com/quiz-school/create-a-quiz/), start by selecting the quiz you want to use for lead generation and clicking "**Settings**."

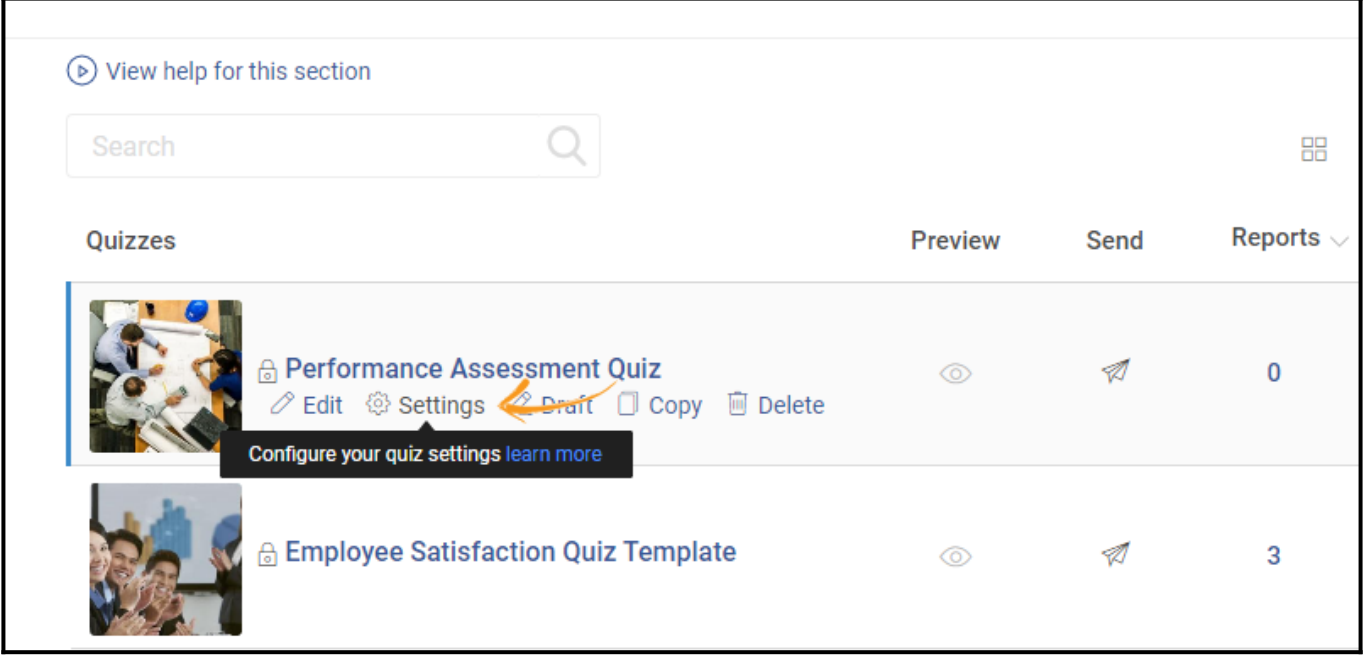

**Step 2:** Navigate to the "**Security**" tab and locate "**Tracking Configuration.**"

Enable **information** to capture. You can also ask your **own questions** to capture the quiz taker's info.

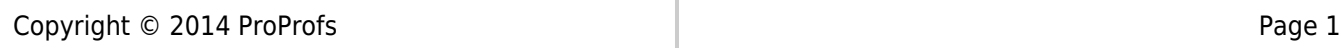

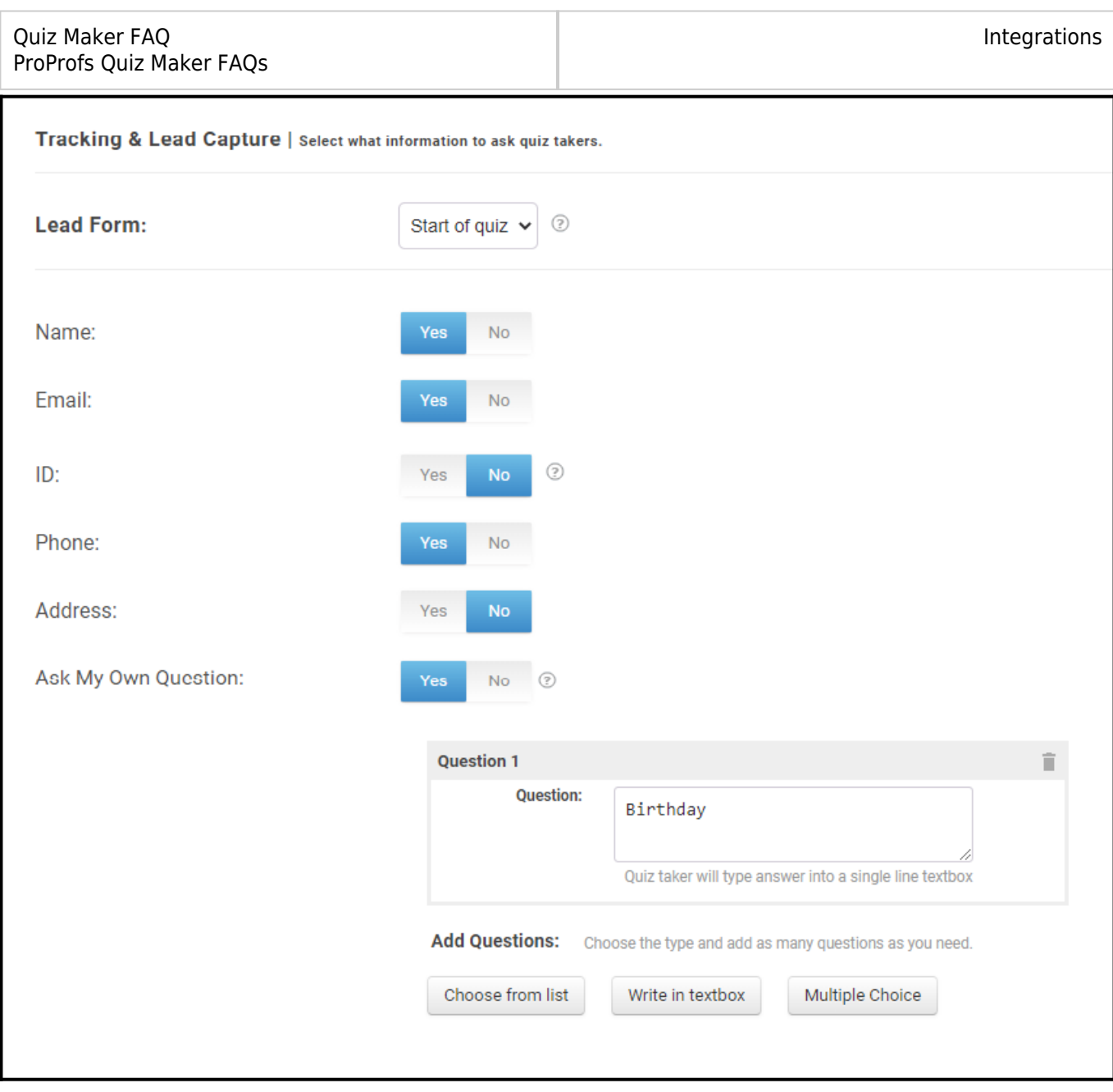

**Step 3:** Navigate to the "**[Integrations](https://www.proprofs.com/quiz-school/integrations/)**" tab, locate "**Keap,**" and select "**Yes**" to integrate.

| ◯ General A Security A Notifications S Market & Sell K Theme |  | <b>※ Integrations</b> Social Media | <b>Co</b> Advanced |           |         |
|--------------------------------------------------------------|--|------------------------------------|--------------------|-----------|---------|
| (b) View help for this section                               |  |                                    |                    |           |         |
| MailChimp<br><b>D</b>                                        |  |                                    | Yes                | No.       | $\circ$ |
| Salesforce                                                   |  |                                    | Yes                | $No$ $@$  |         |
| $\mathbf k$ Keap                                             |  | Manage                             | <b>Yes</b>         | No        | $\circ$ |
| HubSpot                                                      |  |                                    | Yes                | <b>No</b> | $\circ$ |
| <b>Vertical Response</b>                                     |  |                                    | Yes                | <b>No</b> | $\circ$ |

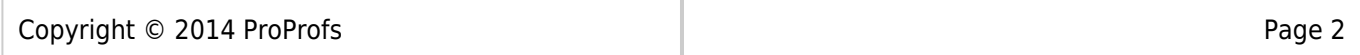

**Step 4:** A pop-up with integration information will appear; click "**Next.**"

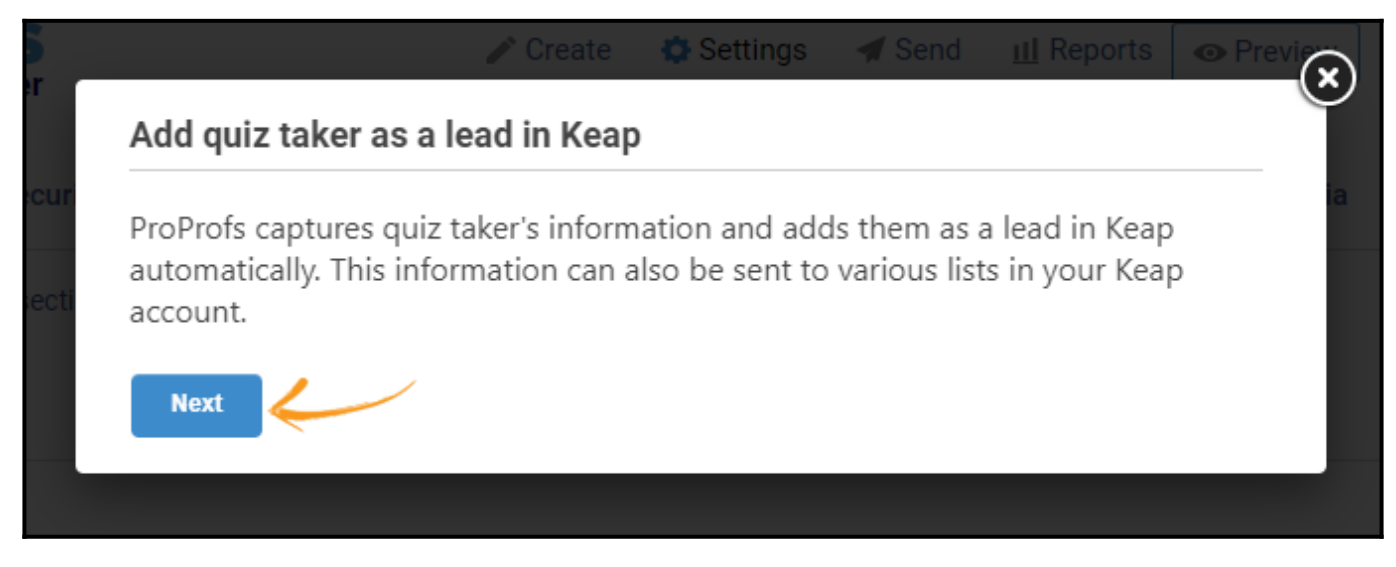

**Step 5:** Keap Integration Wizard will pop up, **enter** the required **details** and click "**Next.**" You can get the API key from your [Keap account.](https://help.infusionsoft.com/help/userguides/get-started/tips-and-tricks/api-key)

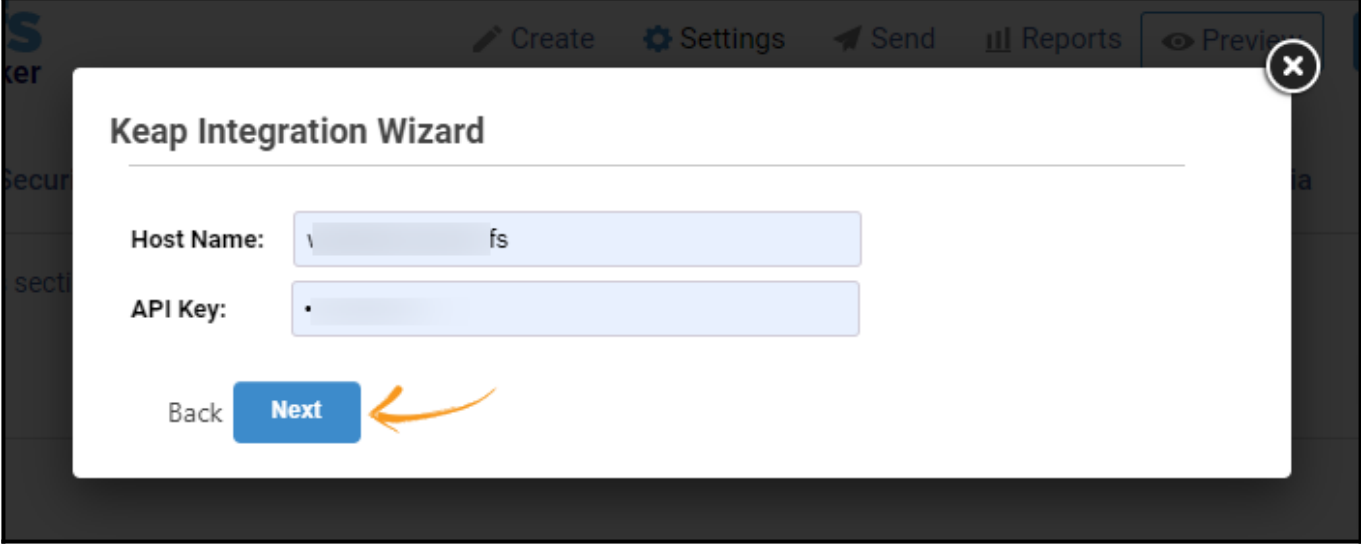

**Step 6:** Your Keap integration with ProProfs Quiz Maker is successful. Click "**OK**" to complete the process.

*That is all about Keap integration with Quiz Maker.*

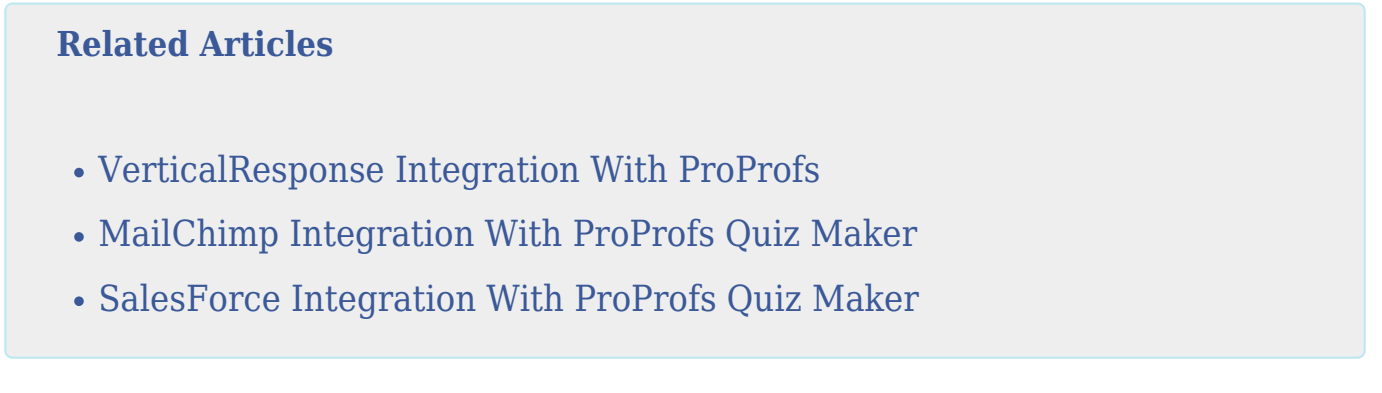